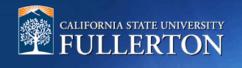

# Job Requisition to Recruit for a Position

# **Table of Contents**

| Access to CHRS Recruiting                        | 2  |
|--------------------------------------------------|----|
| Recruit for the Position                         | 4  |
| Job Requisition Information – Review and Edit    | 5  |
| Search Committee Chair and Committee Members     | 9  |
| Posting and Advertising                          | 10 |
| Users & Approvers – Select Your Approval Process | 11 |
| Definitions and Terms                            | 12 |

### **Access to CHRS Recruiting**

The CHRS Recruiting system is a single system that serves all CSU campuses. Your campus user name and password identifies you as an internal CSU user. Only internal users can access the system.

SSO stands for single sign-on, also known as our campus portal. With SSO enabled, you do not need to log in to separate websites because you have already logged in to the CSU intranet.

Depending on your user role, there are fields shown throughout this guide that are accessible for your view. If your access is limited, a request must be submitted to Melvin Alegado at <u>malegado@fullerton.edu</u>.

1. Open a web browser (Google Chrome is recommended)

IMPORTANT: POP-UP Blocker needs to be turned-off.

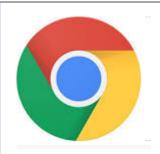

2. Log into the Portal and enter your username and password

| Login to CSUF Portal<br>Username                               |
|----------------------------------------------------------------|
| Password                                                       |
| Login                                                          |
| First time students and applicants<br>Create my campus account |
| Alumni Portal<br>Alumni click here                             |

3. Search for the CHRS Recruiting App

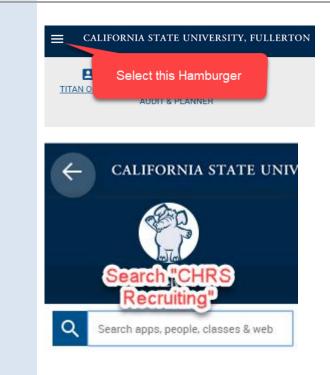

### **Recruit for the Position**

Once the position description (PD) is approved, you will receive an e-mail to begin the job requisition process. This process allows a hiring manager or designee to utilize the approved position description. A job requisition will auto-populate most of the data fields to build the job announcement for posting and gather resumes of interested candidates.

|                                                                                            | Manage position descri                                                       | 4 Jobs open<br>New job                                                                  | O Jobs have applicants for<br>review<br>O Applicants assigned to<br>you for review |
|--------------------------------------------------------------------------------------------|------------------------------------------------------------------------------|-----------------------------------------------------------------------------------------|------------------------------------------------------------------------------------|
| 2. Position Description<br>Search                                                          |                                                                              |                                                                                         |                                                                                    |
| <ul> <li>A. Enter the approved PD</li> <li>Number received from the email</li> </ul>       |                                                                              |                                                                                         |                                                                                    |
| <ul><li>B. Select "Fullerton" in the<br/>"Campus" field</li></ul>                          | Position Description<br>PD No. A Working<br>151 Admin<br>Employee No Reports | Support                                                                                 |                                                                                    |
| C. For the "Approval status,"<br>select "Approved"                                         | Campus *Divisio<br>Fullerton All<br>Approval status Status                   | All Sub department All All                                                              | ✓<br>✓                                                                             |
| D. Enter the working title of the position if applicable                                   | Approved Active<br>PD No. Working title Position Number Em                   | ployee Name Reports to Date modified Appr<br>vin G Alegado Phenicia I 24 Jan 2019 Appro |                                                                                    |
| E. Click the "Search" button to view results                                               | Support<br>Assistant II<br>(ENTER<br>WORKING<br>TITLE)                       | McCullough                                                                              |                                                                                    |
| F. In the results, click the<br>"Recruit for position" link<br>to open the Job Requisition |                                                                              |                                                                                         |                                                                                    |

### Job Requisition Information – Review and Edit

The job requisition reflects position information from the approved position description (PD). There will be data fields auto-populated from the PD. At this process, you can review and edit the job requisition information. There are fields that will allow you to build the job announcement to attract and engage top talent to the position.

| 1. Job Requisition                                        |                                        | REQUISITION INFORMATION                                  |
|-----------------------------------------------------------|----------------------------------------|----------------------------------------------------------|
| Information                                               | Internal Team:                         | FL-Fullerton                                             |
| A. Update the "CSU Working                                | *Job Code/Employee Classification:*    | Admin Support Coord 12 Mo 🔍 🧷                            |
| Title" to a relatable                                     |                                        | Job No: 1035 ~                                           |
| position for the applicants,<br>i.e., Admin Support Coord | Classification Title:<br>MPP Job Code: | Admin Support Coord 12 Mo                                |
| 12 Mo (Front Desk<br>Assistant)                           | *CSU Working Title:*                   | Admin Support Coord 12 Mo                                |
| Assistanty                                                | Requisition Number:                    |                                                          |
| ***IMPORTANT: Leave the                                   |                                        | Leave blank to automatically create a Requisition Number |
| "Requisition Number" blank.                               |                                        |                                                          |
| This will automatically create a                          |                                        |                                                          |
| new Requisition number***                                 |                                        |                                                          |

- 2. Review and Update the Number of Open Positions Information
  - A. Click the blue arrow to the right of the position number to view position details
  - B. Review the information to ensure accuracy

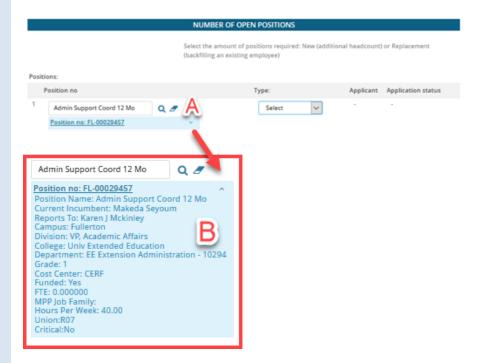

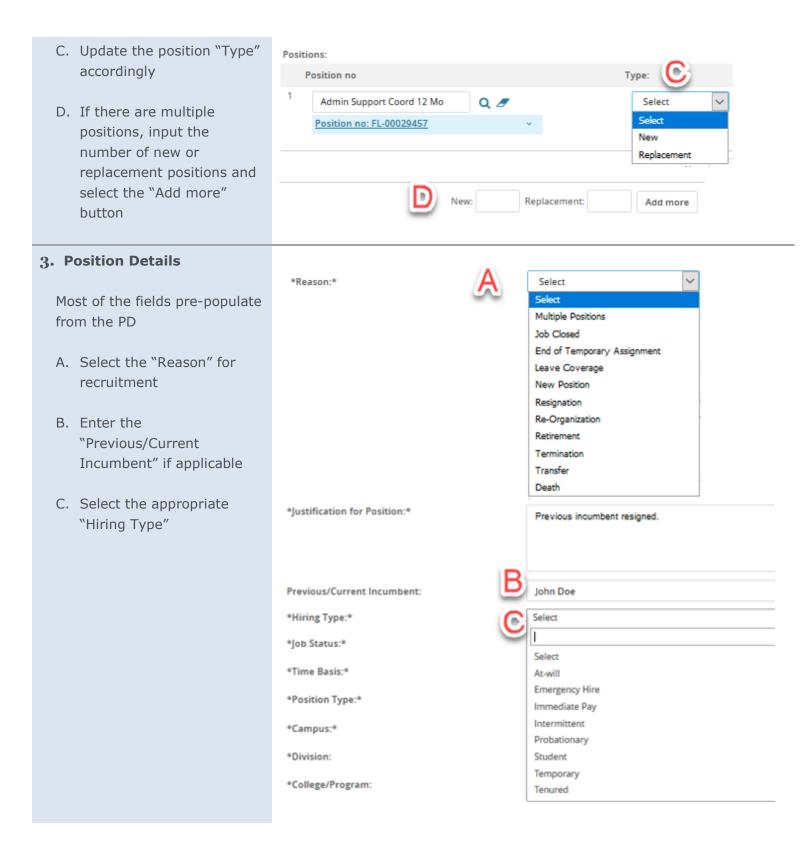

| <ul> <li>D. Select the "Position Type"</li> <li>Instructional Faculty –<br/>Tenure-Track</li> <li>Management</li> <li>Non-Instructional Faculty<br/>(Coach/Counselor/Librarian)</li> <li>Research Fellows</li> <li>Staff</li> <li>Student Assistant</li> <li>TA, GA, ISA (Academic<br/>Student Employee)</li> <li>Temporary/Lecturer Faculty<br/>(Instructional)</li> <li>Visiting Faculty</li> </ul> | *Position Type:*<br>*Campus:*<br>*Division:<br>*College/Program:<br>*Department:<br>Campus:<br>Hours Per Week:<br>FLSA Status: | Select     Fullerton     VP, HR, Diversity & Inclusion     Human Resource Services     Human Resource Services - 10137     Fullerton Campus     City: Fullerton     40.00   Non-Exempt                                                                                                    |  |  |
|----------------------------------------------------------------------------------------------------|----------------------------------------------------------------------------------------------------|----------------------------------------------------------------------------------------------------|--|--|
| E. These sections auto-<br>populate based on the PD                                                                                                    | Job Summary/Basic Function:                                                                                                    | Under supervision, the Administrative Support Assistant is responsible for providing general office, clerical, and secretarial support to students, faculty, staff, and community members. Processes mail, maintains files and records, processes documents and records, gathers                                                                                          |  |  |
| <u>Please review</u> . If updates<br>are needed, contact the<br>Talent Acquisition team at                                                                                                    | Minimum Qualifications:                                                                                                    | data, and interacts with and solves problems for work unit customers and staff. Responds High School diploma or the equivalent and three years of experience in general office, clerical o secretarial work or the equivalent.                                                                                                    |  |  |
| ext. 2489                                                                                                    | Required Qualifications:                                                                                                    | Entry to this classification requires fundamental written and oral communication skills,<br>including a sound foundation in English grammar, spelling, and punctuation; an ability to<br>understand standard office procedures; an ability to operate standard office equipment; an<br>ability to learn office technology systems; an ability to perform basic arithmetic |  |  |
|                                                                                                    | Preferred Qualifications:                                                                                                    | EDIT AND ENTER PREFERRED QUAL'S IF APPLICABLE                                                                                                    |  |  |
|                                                                                                    | Special Conditions:                                                                                                    |                                                                                                    |  |  |
|                                                                                                    | License / Certifications:                                                                                                    |                                                                                                    |  |  |
|                                                                                                    | Physical Requirements:                                                                                                    |                                                                                                    |  |  |
|                                                                                                    | Mandated Reporter:                                                                                                    | Not mandated v                                                                                                    |  |  |
|                                                                                                    | NCAA:                                                                                                    | O Yes  No                                                                                                    |  |  |
|                                                                                                    | Conflict of Interest:                                                                                                    | None *                                                                                                    |  |  |
|                                                                                                    | Supervises Employees:                                                                                                    | O Yes  No                                                                                                    |  |  |
|                                                                                                    | If position supervises other employees; list<br>position titles:                                                               | Chris Schloffer                                                                                                    |  |  |

#### 4. Sensitive Position

These sections autopopulate based on the PD.

<u>Please review</u>. If updates are needed, contact the Talent Acquisition team at ext. 2489.

#### Is this a Sensitive position?:

Care of People (incl. minors) Animals and Property: Authority to commit financial resources: Access/control over cash cards and expenditure: Access/possession of master/sub-master keys: Access to controlled or hazardous substances: Access/responsibility to personal info: Control over Campus business processes: Responsibilities requiring license or other: Responsibility for use of commercial equipment:

#### SENSITIVE POSITION

🖲 Yes 🔍 No

Click HERE to view Sensitive Positive criteria and select from below where re

| No     | Ŧ  |
|--------|----|
|        |    |
| Select | Ψ. |
| Select | ٣  |
| Select | ٣  |
| Select | ٣  |
| Yes    | ٣  |
| Yes    | Ŧ  |
| Select | Ψ  |
| Select | ٣  |

#### 5. Budget Details

- A. Review the "Pay Plan" for accuracy
- B. Enter the "Pay Plan Months Off" if applicable. This does not apply to a 12month position.
- C. Enter an "Anticipated Hiring Range," for posting purposes, if applicable

| BUDGET DETAILS            |   |                                            |   |
|---------------------------|---|--------------------------------------------|---|
| Pay Plan:                 | Α | 12 Months                                  | * |
| Pay Plan Months Off:      | В |                                            |   |
| *Salary Range/Grade:*     |   | 1038-NON-EXEMPT-Grade-1                    |   |
|                           |   | Minimum \$ 3,288.00<br>Maximum \$ 6,162.00 |   |
| Anticipated Hiring Range: | С | \$3,288 - \$4,000/month                    |   |

## Search Committee Chair and Committee Members

This will indicate who will be serving as a search committee chair and committee member(s) associated to the recruitment.

| 1. Search Details       |                                      |                                      |  |
|-------------------------|--------------------------------------|--------------------------------------|--|
| A. The Search Committee |                                      |                                      |  |
| Chair is the Hiring     |                                      | SEARCH DETAILS                       |  |
| Manager for this        | Search Committee Chair:              | Q Ø                                  |  |
| recruitment             | Search Committee Members:            | No user selected.                    |  |
|                         | Add Search Committee Members         |                                      |  |
|                         | Recipient                            |                                      |  |
|                         | Search Committee Member information: | No Search Committee Member selected. |  |
|                         |                                      |                                      |  |
|                         |                                      |                                      |  |
|                         |                                      |                                      |  |
|                         | SELECTION CRITERIA                   |                                      |  |
|                         | Add                                  |                                      |  |
|                         |                                      | • There are no items to show         |  |
|                         | Compliance Panel Facilitator:        | Q /                                  |  |
|                         |                                      | No user selected.                    |  |
|                         |                                      |                                      |  |

## Posting and Advertising

post this position

C. The "Advertising

Summary" will prepopulate from the PD

This section of the position description template allows you to add any posting specifications such as where to post the position and building out the position advertisement.

1. Build the Posting Announcement A. Under the "Posting Type," select one of the following options POSTING DETAILS Internal recruitment: • \*Posting Type:\* A Select Exclusive posting-only internal Cal Select State Fullerton employees may apply Open recruitment: Select • Regular posting— Direct appointment advertised in a variety of diverse job Internal recruitment boards Open recruitment Direct appointment: • Additional/Other Advertising Sources: Emergency hires only Β B. Under "Additional/Other Advertising Sources" \*Advertising Summary:\* ENTER 1 TO 2 SENTENCES FOR YOUR POSITION HERE You can provide other • job boards, associations, etc., to

Rev 7/6/2019

Q

## **Users & Approvers – Select Your Approval Process**

This section is to select the appropriate approval process. The selection is based on the type of position you are hiring.

| 1. Users & Approvers              |                                               |                                                     |
|-----------------------------------|-----------------------------------------------|-----------------------------------------------------|
|                                   |                                               | USERS AND APPROVALS                                 |
| A. Department Admin               | Department Admin:                             | A Q Ø                                               |
| The person assisting with         |                                               | un mit heimen                                       |
| the hiring manager as<br>needed   | Additional viewers:<br>Add Additional viewers |                                                     |
| needed                            | Recipient                                     |                                                     |
| D. Living Administrator           | Additional viewers information:               | No Additional viewers selected.                     |
| B. Hiring Administrator           |                                               |                                                     |
| Input the name of the             | Hiring Administrator:*                        | B Melvin Alegado Q 🖉                                |
| hiring manager and press<br>enter | 5                                             | Email address: ~<br>malegado@exchange.fullerton.edu |
|                                   |                                               |                                                     |
|                                   |                                               |                                                     |
| C. Approval Process               |                                               |                                                     |
| Select " <u>FL – Staff/MPP</u> "  |                                               |                                                     |
| D. Dept. Supervisor               |                                               |                                                     |
| Input the name of the             |                                               |                                                     |
| MPP hiring manager and            |                                               |                                                     |
| press enter.                      | Approval process:*                            | FL - Staff/MPP                                      |
|                                   |                                               |                                                     |
| E. VP's Office                    | 1. Dept. Supervisor:                          | 🗋 Melvin Alegado 🔍 🥥 🥒                              |
| Input the designee of the         |                                               | malegado@exchange.fullerton.edu ~                   |
| VP                                |                                               |                                                     |
|                                   | 2. HR Job Posting:                            | FL-HRDI Job Posting 🔍 🥖                             |
| F. HR Job Posting                 |                                               | hrjobposting@fullerton.edu ~                        |
| Auto-populates from "FL-          |                                               |                                                     |
| HRDI Job Posting"                 |                                               |                                                     |
|                                   |                                               |                                                     |
|                                   |                                               |                                                     |
|                                   |                                               |                                                     |
|                                   |                                               |                                                     |
|                                   |                                               |                                                     |

#### Submit to Save and Record the Job Requisition Number

- A. The Next page link is to add notes or attach documents related to the position description as needed.
   Please reference our Job Notes and Documents guide.
- B. Click the "Submit" button, which will generate a Job Requisition Number (Job No#) at the top of the page. The Job Requisition will be routed for approval.

C. Then, click on "Save & Exit"

\*\*\*IMPORTANT: Record the Job No#\*\*\*

# 

## **Definitions and Terms**

| Approval Process          | -                          | The Job Requisition has an approval process using workflow. Approvals are requested via email from the appropriate parties. |                              |  |  |
|---------------------------|----------------------------|----------------------------------------------------------------------------------------------------|------------------------------|--|--|
| Dept. Head                |                            | The MPP who oversees the MPP Supervisor, if applicable, e.g., Associate Dean or the MPP who reports to an AVP or Dean.      |                              |  |  |
| Appropriate Administrator |                            | The Provost or Vice President. May also be an MPP who reports directly to a Provost or Vice President.                      |                              |  |  |
| Position Management       | The Position Mana program. | The Position Management Analyst who oversees the position management program.                                               |                              |  |  |
| Reports To                | The MPP Departm            | The MPP Department Supervisor.                                                                                              |                              |  |  |
| Asterisk Fields           | Asterisk location          | Asterisk location Example Required by                                                                                       |                              |  |  |
|                           | Beginning                  | *Campus                                                                                                    | CSU                          |  |  |
|                           | End                        | Recruitment Status*                                                                                                    | CHRS Recruiting              |  |  |
|                           | Beginning and end          | *Reason*                                                                                                    | Both CSU and CHRS Recruiting |  |  |
|                           |                            |                                                                                                    |                              |  |  |

#### **Related documents**

**Approval Process** 

**Position Description**